IStartMenu Product Key Full PC/Windows

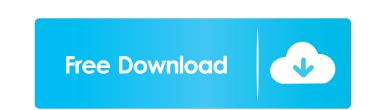

Because of the missing Start Menu button, it is quite difficult especially for novice users to browse for their favorite applications. Not only some of the applications can not be found in the Metro start interface, but it requires more time to search for specific Windows options or settings. With the help of iStartMenu you have the possibility to easily browse your computer and access the most common options. Features: ======= - Works in both desktop and tablet versions of Windows 8 - Classic Start button - Access all options that can be launched from the desktop - Many shortcut features - Buttons in the tray for quickly accessing all options - Use it in short and long touch mode -Scrollbar for efficiently browsing large lists - Show and hide items quickly with the press of a button - Toggle Show/Hide items quickly with the press of a button - Notification when items are removed or added from the list -Option to show or hide the option bar - Option to show or hide the menu bar - Full-screen support - Set application names to show up in the search bar - Change the color of the icon - Option to run/open items in the Windows Explorer - Option to run items in Windows Explorer from the tray - Keep all shortcuts in the list - Option to keep the desktop version if the target version does not support it - Option to backup your list - Option to export your list in different formats (CSV, Excel, XML,...) - Option to import your list from different formats - Works both in all editions of Windows 8 - Option to uninstall - Works in both desktop and tablet versions of Windows 8 - Option to force close the application - Option to show shortcuts in the alphabetical order - Option to show shortcuts in the alphabetic order - Option to sort items in the list in alphabetical order - Option to sort items in the list in alphabetic order - Option to show or hide shortcuts with just one click - Option to auto hide the menu bar - Option to show or hide the desktop version - Option to set target version - Option to open/close the application on Windows startup -Option to set the target version - Option to auto hide the menu bar - Option to hide the application when it is sent to the background - Option to

IStartMenu Crack+ With Product Key [2022]

• Start & Stop • Run as Administrator • Close all windows • Uninstall • Settings • Hide Settings • Settings Layout • Delete Applications • Shutdown • Resume • Configure Shutdown • Reboot • Info • Help • Sign out KeyMACRO: • Turn on • Turn off • Show Settings • Hide Settings • Settings Layout • Delete Applications • Reboot • Sign out • Pressed key • Up Arrow key • Down Arrow key • Page up key • Page down key • Enter key • Delete key KeyMACRO: • Select Start Menu • Select Desktop • Select All Items • Select Add/Remove Windows 8 Apps KeyMACRO: • Select Add a group • Select Add an item • Select Remove KeyMACRO: • Enter • Space • Enter • Left Arrow key • Right Arrow key • Page up key • Page down key • Up Arrow key • Down Arrow key • Left Arrow key • Right Arrow key • Enter • Left Arrow key • Right Arrow key • Enter • Space • Left Arrow key • Right Arrow key • Enter • Page up key • Page down key • Right Arrow key • Enter • Space • Up Arrow key • Down Arrow key • Enter • Space • Left Arrow key • Right Arrow key • Right Arrow key • Right Arrow key • Down Arrow key • Down Arrow key • Enter • Space • Left Arrow key • Right Arrow key • Space • Up Arrow key • Down Arrow key • Enter • Enter • Space • Left Arrow key • Right Arrow key • Space • Up Arrow key • Down Arrow key • Enter • Enter • Space • Left Arrow key • Right Arrow key • Enter • Enter • Space • Up Arrow key • Down Arrow key • Enter • Enter • Space • Left Arrow key • Right Arrow key • Enter • Enter • Space • Up Arrow key • Down Arrow key • Enter • Enter • Space • Left Arrow key • Right Arrow key • Enter • Enter • Space • Left Arrow key • Right Arrow key • Right Arrow key • Right Arrow key • Enter • Enter • Space • Left Arrow key • Right Arrow key • Enter • Enter • Space • Left Arrow key • Right Arrow key • Enter • Enter • Space • Left Arrow key • Right Arrow key 1. Install: Drag & Drop the EXE-File into the Start Button on your desktop. It is important to use the START-Button rather than the "ALL-DESKTOP"-Button. 2. Define the Start Menu: Click on the Menu-Button. Then you will see a small window as you can see in the Screenshot below. iStartMenu allows you to browse for the following options: -First run - Next restart - Lock the computer - Shut down the computer - Sign-out - Switch user - Show hidden files and folders - Search for files - Browse the computer - Manage add/remove programs - Print - Shutdown the computer - System restore - Troubleshoot Screenshot: 3. Exit: Simply double-click the EXE-File to exit the application. Note: In case you have problems, uninstall the program. \*\* The program is not compatible with Windows 8.1 or Windows 10.\*\* iStartMenu License Agreement This is the end of the license agreement. IMPORTANT NOTICE: If you do not agree with the license terms, you must uninstall the program and remove the application from your computer. Any other questions? We welcome you in our forums. You can find more details about iStartMenu on Terms of use: Privacy policy: Feedback policy: iStartMenu(".float")) c = row.getCell(0); c.setCellValue(row.getRowNum() + 1); row.setCell(0, c); } //on your main class public class main { public static void main(String[] args) throws IOException { try (Workbook wb = new XSSFWorkbook()) {

What's New In?

iStartMenu is a simple application that brings back the classic Start button to Windows 8. Because of the missing Start Menu button, it is quite difficult especially for novice users to browse for their favorite applications. Not only some of the applications can not be found in the Metro start interface, but it requires more time to search for specific Windows options or settings. With the help of iStartMenu you have the possibility to easily browse your computer and access the most common options. Legal notice: All the software listed in the website are distributed under GNU General Public License. All the software in the site are freeware but if you want to contribute with the software, you can donate. The versions of the software supported by a donation are the latest versions of the software. License: All the software is distributed under GNU General Public License. Downloading and installing the application to your computer is very easy and fast. The executable file should be run with administrator rights. After downloading the file, you will see an installation wizard. From the installation wizard you will be able to choose where iStartMenu will be installed: - program files, for example: C:\Program Files\iStartMenu - program files, for example: C:\Program Files\iStartMenu\iStartMenu.exe Once you have installed the application, you will see the Start button on the left of the screen: Once the Start button is displayed, you will be able to use it to open the desired application. Notes: The application was tested on Windows 7 Ultimate 64bits with all the updates installed. If you are using a different configuration, the application may not run correctly. If you have any problem, please send a email to [email] protected] A virus or a malware can harm your computer, so always follow the security instructions to be safe. Do not uninstall the application while it is in use. The Start menu button can not be restored if it is removed before the application is removed. Any software listed in our site can be freely distributed for personal use only. Do not redistribute the software in any way, do not offer the software to another person or to a website. Do not use the software for other purposes than described. About the author: This site is hosted by iNetInfo, your source for the latest and greatest software and hardware news. Prestige Add-Ons Hot add-ons of the day iStartMenu - Windows Start button.iStartMenu is a simple application that brings back the classic Start button to Windows 8. Because of the missing Start Menu button, it is quite difficult especially for novice users to browse for their favorite

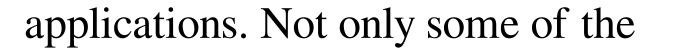

System Requirements:

\* The minimum system requirement is an Intel Core i5 or i7 processor with at least 8 GB RAM. Note that the minimum system requirements may vary by region. \* The minimum system requirement is an Intel Core i5 or i7 processor with at least 8 GB RAM. Note that the minimum system requirements may vary by region. \* You must have at least a graphics card with a shader count of at least 2 and a minimum of 64MB VRAM. \* You must have at least a graphics card with a shader count of at least 2

## Related links:

https://www.pickupevent.com/wp-content/uploads/2022/06/umirland.pdf https://harringtonsorganic.com/?p=5007 https://greenglobalist.com/wp-content/uploads/2022/06/Overlay.pdf https://resourcesunlimited.com/wp-content/uploads/2022/06/Advanced Spyware Remover Pro.pdf https://viceeventz.com/wp-content/uploads/2022/06/BiliNV.pdf

https://sharpmetals.com/wp-content/uploads/2022/06/getip.pdf https://esglaiart.es/wp-content/uploads/2022/06/ALCAD.pdf https://stromata.co/wp-content/uploads/2022/06/certjale-1.pdf https://mercadobiklas.com/wp-content/uploads/2022/06/oleevale.pdf